# **Request, reserve and renew books using the online catalogue**

# **How to login**

- 1. Go to the catalogue webpage Sbn Ubo:<https://sol.unibo.it/SebinaOpac/.do>
- 2. Click on "My library account" and select "Log in with your UniBo account"

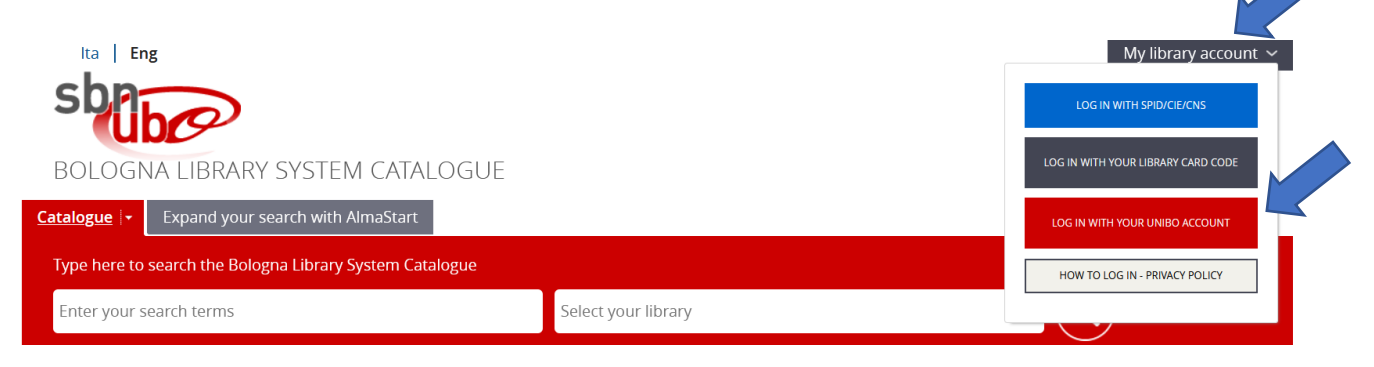

3. Insert your Unibo credentials

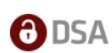

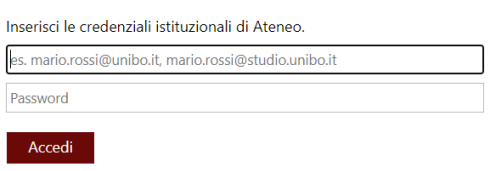

**If you don't have a UniBo account**, log in with SPID/CIE/CNS

# **Your library account**

Open the drop-down menu next to your name and click on "Borrowed items", now you may:

- See a list of books checked out to you, and their due dates
- Renew books
- View or cancel reservations

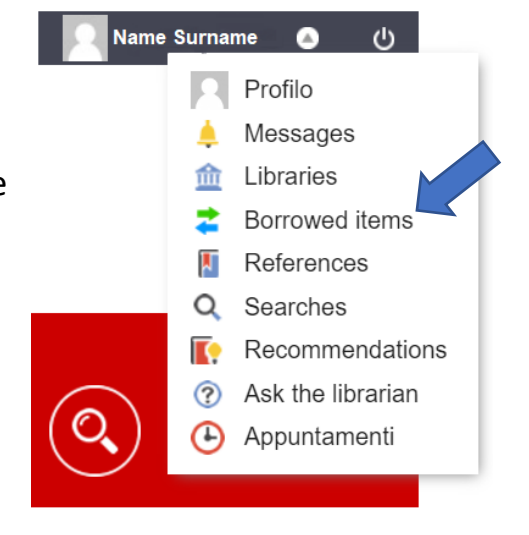

# **Request and reserve books**

#### Book available

Click on "Borrowing request" and login to to your library account: You will have 2 days to pick it up at the circulation desk.

Book already on loan to another borrower

requested item is available for you. You will

Click on "Document booking" and login to to your library account: You will receive an email when the

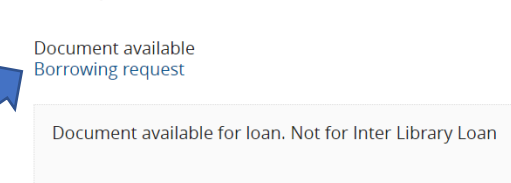

B. Campus Ravenna - sede di Palazzo Corradini

Inventory BIB 5823 Shelfmark BIBLIO 362.829 CAVM Notes 1 v.

#### B. Campus Ravenna - sede di Palazzo Corradini

No copy available for loan Document booking

Document already borrowed. To be returned by 28/02/2024

Inventory 17636 Shelfmark BIBLIO 930.103 DIZD Notes 1 v.

#### **Renew books**

have 2 days to pick it up.

Login to your library account. Select the book you wish to renew and click on "Extend your loan": books may be renewed up to 1 time within 3 days of the due date.

Your book will not be renewed if:

- it is reserved by another user
- it is overdue
- it has exceeded number of renewals allowed
- it is an inter-library loan

Download **the SbnUbo App** to do it faster.

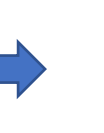

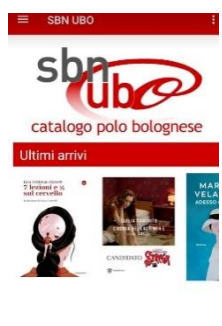

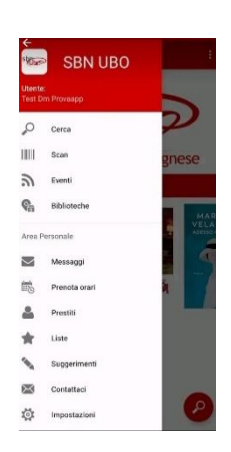

B. Centrale Campus di Ravenna - Palazzo Corradini Lezioni di diritto dei trasporti Zunarelli, Stefano ₩. Inventory number BIB 132 Shelfmark BIBLIO 343.093 ZUNS

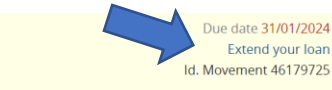

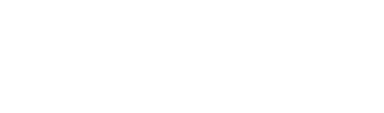